## Anleitung Energiekosten-Messgerät VOLTCRAFT SEM6000

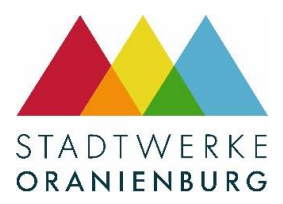

- 1. Installieren Sie bitte die VOLTCRAFT SEM6000-App auf Ihrem Smartphone. Sie finden Sie in Google play und im Apple Store.
- 2. Stecken Sie den VOLTCRAFT in die Steckdose.
- 3. Sobald der VOLTCRAFT in der Steckdose steckt, blinkt er blau. Er ist nun bereit zum Koppeln mit dem Smartphone.
- 4. Jetzt öffnen Sie die VOLTCRAFT-App auf Ihrem Smartphone und aktivieren Bluetooth.
- 5. Die App sucht den VOLTCRAFT. Sobald Sie verbunden sind, leuchtet das Gerät grün.
- 6. Jetzt stecken Sie ein beliebiges Gerät in den VOLTCRAFT-Stecker.
- 7. Der Lichtring am VOLTCRAFT ändert je nach gemessener Leistung seine Farbe.
- 8. In der App können Sie nun eine präzise Messung und Anzeige der Leistungsaufnahme und Leistungsfaktor bis auf drei Dezimalstellen sehen.
- 9. In der App gibt es verschiedene Funktionen.

Unter der Kategorie Energie finden Sie

- Ihren Verbrauch in einem Säulendiagramm,
- den gesamten Preis Ihres Verbrauchs (im Säulendiagramm).

Sie können sich das Diagramm in vier verschieden Zeiten anzeigen lassen (Tag, Woche, Monat, Jahr).

Durch das Anklicken des €-Symbols können Sie Ihren aktuellen Stromtarif einstellen.

- 10. Unter der Kategorie Timer können Sie eine Zeitschaltung einstellen. Der VOLTCRAFT schaltet sich entsprechend der eingestellten Zeit ab.
- 11. Unter der Kategorie Zeitplan können Sie einstellen, wann der VOLTCRAFT sich an- und ausstellt. Sie können den VOLTCRAFT jederzeit manuell in der Kategorie Strom ein- und ausschalten. Am Gerät befindet sich ein Schalter, über den Sie das Gerät ebenfalls einund ausschalten können.

Öffentliches Dokument.